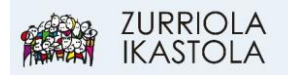

## **KONTSULTAK EGIN: KONTROLAK IKUSI**

## 1.- [Sartu Alexian](https://web2.alexiaedu.com/ACWeb/LogOn.aspx?key=lOPyiYdYrp4%3d)

Zure erabiltzaile eta pasahitzarekin sartu.

2.- Ebaluazioan zehar egiten diren kontrolen emaitzak ikusi nahi badituzu. Sartu eta lehen bistaratzean agertuko zaizkizu publikatutako azkenak. Guztiak ikusi nahi izanez gero egin KLIK Ikusi denak atalean:

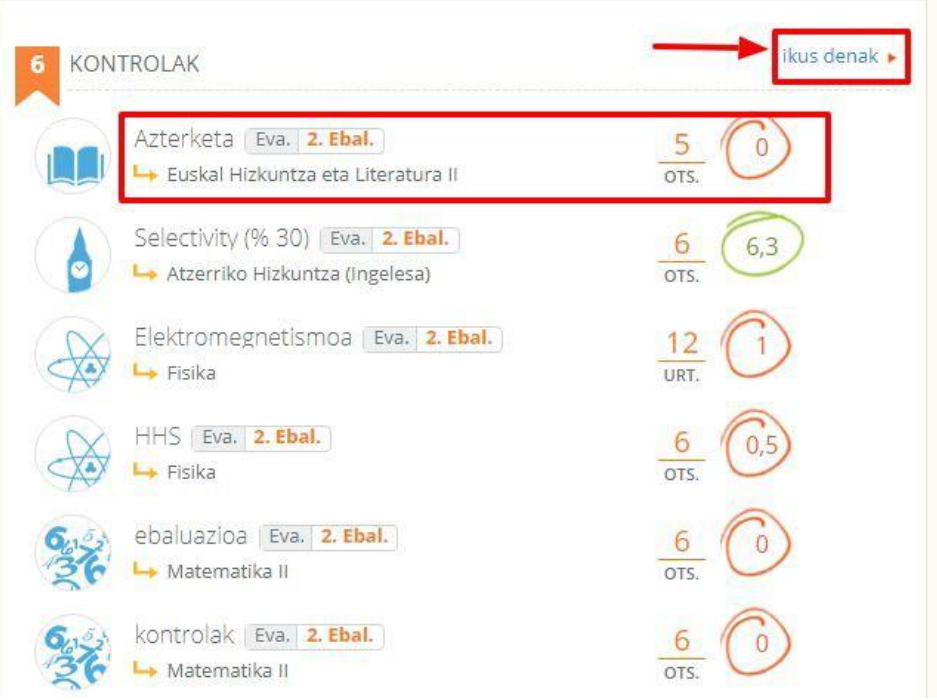

3.- Aukeratu datak eta tarte horretako kontrolak bistaratuko dira. Notaren ordez kandatu txiki bat agertzen bada nota publikatua ez dela izan esan nahi du:

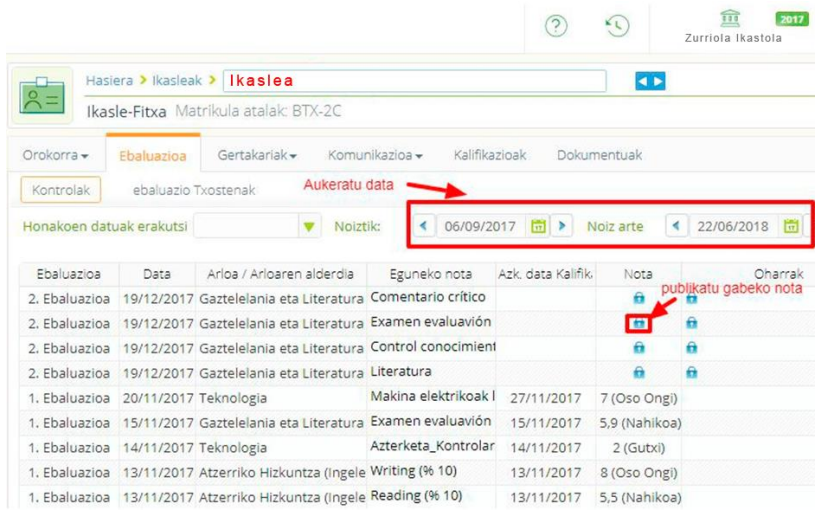